# **SONY**

IC Recorder

ICD-UX570

Operating Instructions

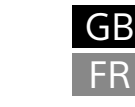

5-006-944-**11**(1)

**Refer to the Help Guide**

This is the Operating Instructions, which provides you with instructions on

the basic operations of the IC recorder. The Help Guide is an online manual.

Refer to the Help Guide when you would like to know further details, operations and possible solutions when a problem occurs.

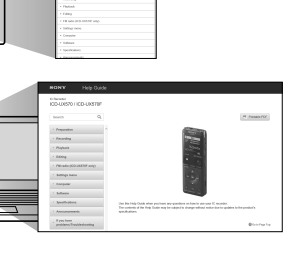

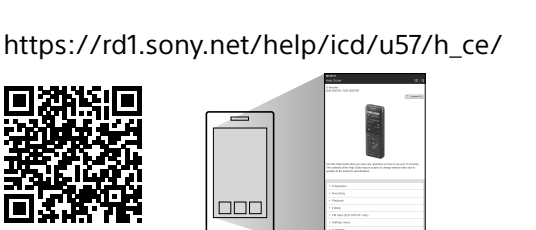

<u> III maanda ka mid maalaa ka mid maalaa ka mid maalaa ka mid maalaa ka mid maalaa ka mid maalaa ka mid maalaa </u>

## **Check the supplied items**

• IC Recorder (1)

• Carrying case (1) • Operating Instructions (this sheet)

#### • Warranty card (1) • Application Software, Sound Organizer 2 (Installer file stored in the built-in memory so that you can install it to your computer.)

## **Parts and controls**

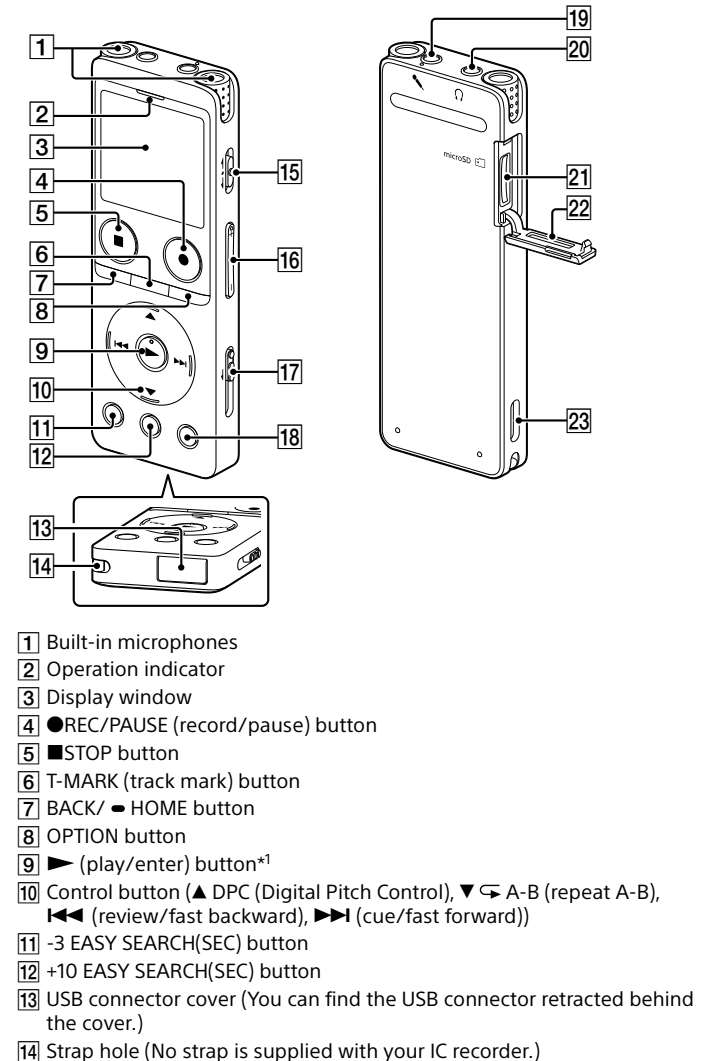

- 15 POWER•HOLD switch\*2
- $16$  VOL  $-$ / $+$ <sup>\*1</sup> (volume  $-$ / $+$ ) button
- 17 USB slide lever 18 JUMP (time jump) button
- $\boxed{19}$  (microphone) jack\*<sup>1</sup>
- $\overline{20}$   $\Omega$  (headphones) jack
- 21 microSD card slot (The card slot is located under the cover.)
- 22 Slot cover
- 23 Built-in speaker
- $*1$  The  $\blacktriangleright$  (play/enter) button, VOL + (volume +) button, and  $\blacktriangle$  (microphone) jack have a tactile dot. Use the tactile dot as a reference when operating the IC recorde \*2 Sliding the POWER•HOLD switch to "POWER" and holding it for 8 seconds or longer restarts your IC recorder. For detailed instructions, refer to the Help Guid

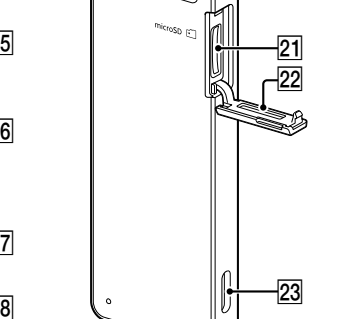

.ري<br>پ To release the IC recorder from the HOLD status, slide the POWER•HOLD switch towards the center.

 Set the current year, month, day, hour, and minute. Set Date/Time

To go back to the previous clock setting item, press BACK/HOME. (4) Select "Next."

# **Let's try out your new IC recorder**

## **Charge**

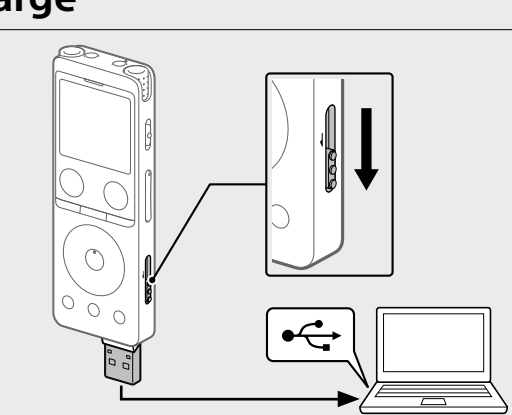

- Charge the IC recorder. Slide the USB slide lever in the direction of the arrow, and insert the USB connector into the USB port of a running computer. When the battery is fully charged, the battery indicator changes from the charging animation to " $I$   $I$   $I$ "
- Disconnect the IC recorder.
- Make sure that the message "Accessing" is no longer on the display window. Then refer to the Help Guide to remove the IC recorder safely.

## **Power on**

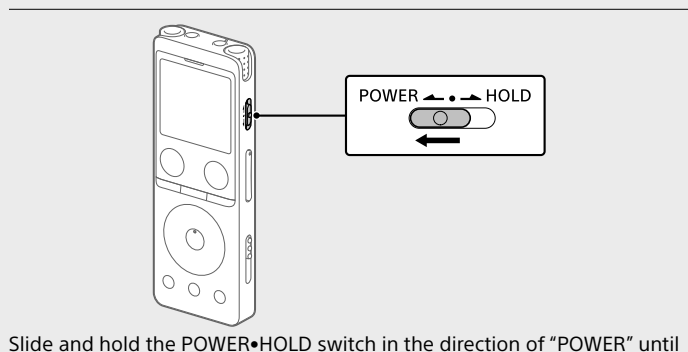

the window display appears. To turn the power off, slide the POWER•HOLD switch to "POWER" and hold it until "Power Off" appears on the display window. **To prevent unintentional operations (HOLD)**

¼ Press  $\blacksquare$ STOP to return to the screen displayed before you entered the HOME menu

Slide the POWER•HOLD switch in the direction of "HOLD."

#### $POWER \rightarrow POM$  $\begin{array}{c} \hline \end{array}$ ▄

 Select your desired function from the HOME menu, and then press **OPTION** 

## **Initial settings**

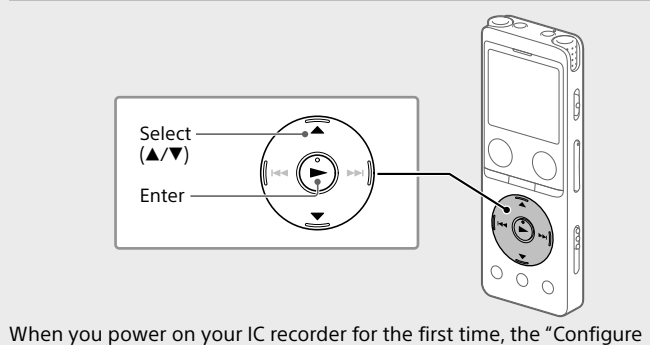

You can copy the files and folders from your IC recorder to a computer to store them

Initial Settings" screen appears on the display window. You can then select the display language, set the clock, and turn on/off the beep sound.

## $\Omega$  Press  $\triangleright$  to start the initial settings.

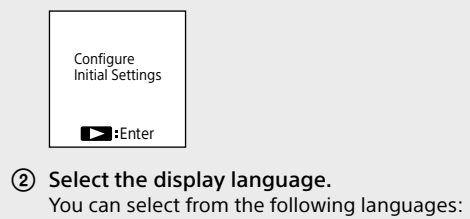

Deutsch (German), English\*, Español (Spanish), Français (French), Italiano (Italian), Русский (Russian), Türkçe (Turkish) \* Default setting

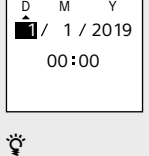

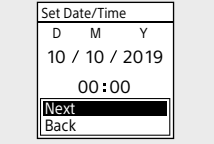

 Select "ON" or "OFF" to turn on or off the beep sound. When the initial settings finish, the completion message and then the HOME menu screen appear.

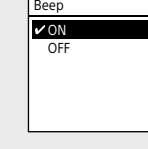

 **Notes** • If you take 30 seconds or longer before proceeding to the next step, the display window will turn off. To turn on the display window for continuing the initial settings, press BACK/HOME.

• You can change any of the initial settings at any time later. For detailed instructions, refer to the Help Guide.

## **Using the HOME menu**

You can use the HOME menu for a variety of operations, including locating and playing a recorded file and changing the settings of your IC recorder.

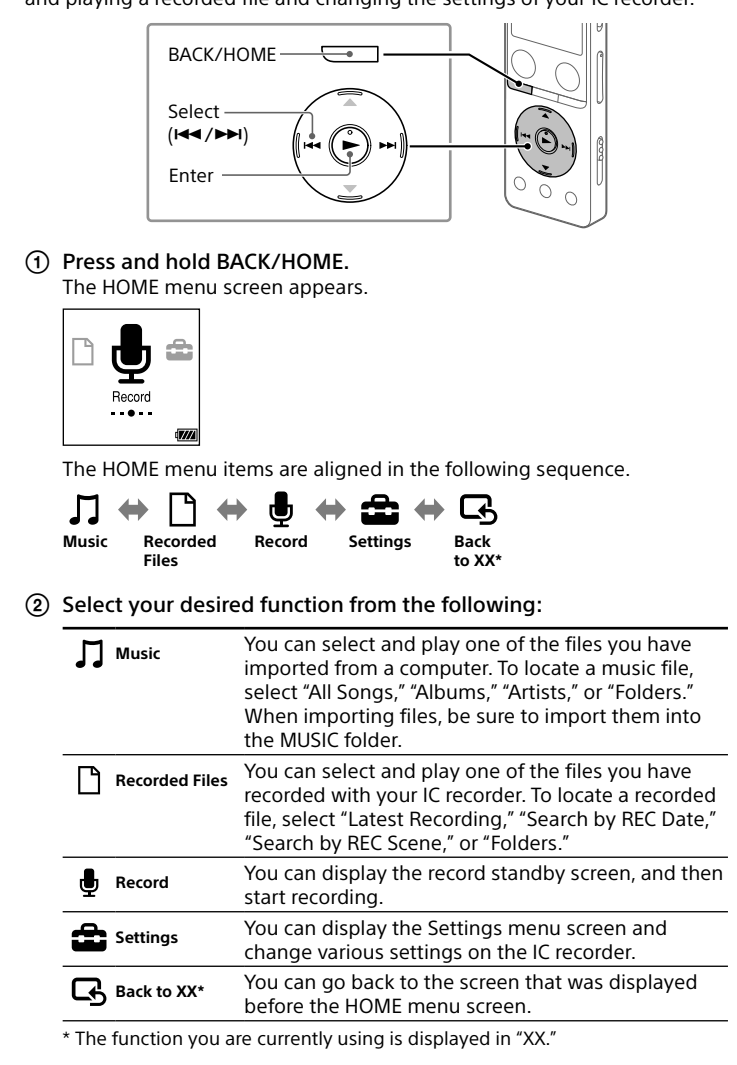

## **Using the OPTION menu**

You can use the OPTION menu to perform a variety of functions, including changing the settings of your IC recorder. The available items differ depending on the situation.

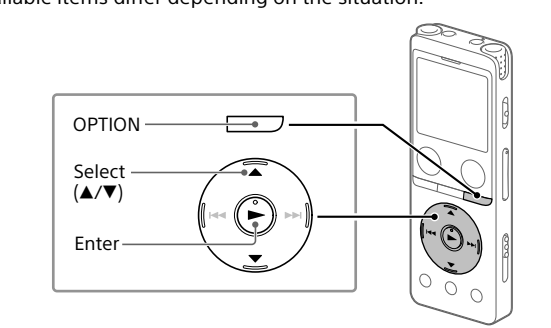

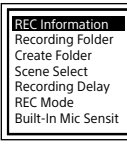

 Select the menu item for which you want to change the setting. Select your desired setting option.

## **Copying files from your IC recorder to a computer**

- Follow the instructions in "Charge" to connect your IC recorder to a computer
- Drag and drop the files or folders you want to copy from "IC RECORDER" or "MEMORY CARD" to the local disk on the computer.

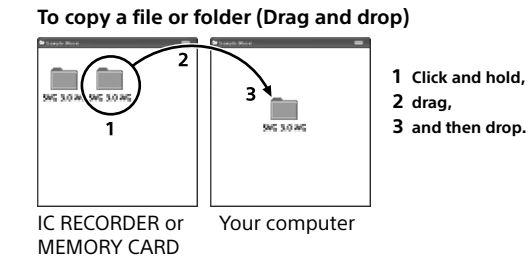

Disconnect your IC recorder from the computer.

## **Installing Sound Organizer 2**

Install Sound Organizer on your computer. Sound Organizer allows you to exchange files between your IC recorder and your computer. Songs imported from music CDs and other media, MP3 and other audio

**Disposal of waste batteries and electrical and electronic equipment (applicable in the European Union and other countries with separate collection systems)** ∕ டூ

files imported to a computer can also be played and transferred to the

#### IC recorder. **Notes**

- Sound Organizer is compatible with Windows computers only. It is not compatible with Mac. • This IC recorder is compatible with Sound Organizer 2 only.
- If you format the built-in memory, all data stored there will be deleted. (The Sound Organizer software installer will also be deleted.)

#### ¼

• When installing Sound Organizer, log in to an account with administrator privileges. • The installation procedure varies depending on the Windows version. The

- ¼ • Before you start recording, make sure that the HOLD status is released. • You can select a recording scene for each situation by selecting "Scene Select" in the OPTION menu.
- ① Select "  $\bigoplus$  Record" from the HOME menu.
- The recording standby screen appears. 2 Select a storage and a folder to save the recorded file.

- following procedure uses Windows 10 as an example. Follow the instructions in "Charge" to connect your IC recorder to
- a computer.
- Make sure the IC recorder is successfully detected by the computer.
- "Connecting" appears and stays on the IC recorder's display window while the IC recorder is connected to the compute Right-click at the bottom left corner of the desktop, and then click
- [File Explorer] on the menu.
- Double-click [IC RECORDER] [FOR WINDOWS].
- Double-click [SoundOrganizer\_V2002] (or [SoundOrganizer\_V2002. exe]).
- Follow the computer's on-screen instructions. When the [Welcome to Sound Organizer 2 Installer] window
- appears, click [Next].
- Make sure that you accept the terms of the license agreement, select [I accept the terms in the license agreement], and then click [Next].
- When the [Setup Type] window appears, select [Standard] or [Custom], and then click [Next]. Follow the instructions on the screen and set the installation settings when you select [Custom].
- When the [Ready to Install the Program] window appears, click [Install]. The installation starts.
- When the [Sound Organizer 2 has been installed successfully.] window appears, check [Launch Sound Organizer 2 Now], and then click [Finish].

(4) Press OREC/PAUSE. "REC" appears on the display window to indicate that recording has started, and the operation indicator lights in red.

 **Note** If you press and hold **OREC/PAUSE**, the IC recorder will pause. It will not

The recording level guide  $(\overline{A})$  is displayed while recording. The section between + and + ( $\overline{|\mathbf{B}|}$ ) is the optimal input level for recording. Please adjust the orientation of the built-in microphones, the distance from the sound source, the microphones' sensitivity setting,

or the "Scene Select" setting so that the recording level fits within the optimal range, as illustrated. **⑤** Press ■STOP to stop recording.

#### Select "Latest Recording," "Search by REC Date," "Search by REC Scene," or "Folders.

 **Note** You may need to restart your computer after installing Sound Organizer 2.

## **Precautions**

 $P<sub>Y</sub>$ 191005\_1230.mp3  $1h23m<sup>2</sup>$ 2h34m56s **On power** DC 3.7V : the built-in rechargeable lithium-ion battery DC 5.0V : when charged using USB Rated current consumption : 500mA

- **On handling**
- Do not leave the unit in a location near heat sources, or in a place subject to direct sunlight, excessive dust or mechanical shock. • Should any solid object or liquid fall into the unit, remove the battery and have the unit checked by qualified personnel before operating it any further.
- When using your IC recorder, remember to follow the precautions below in order to avoid warping the cabinet or causing the IC recorder to malfunction.
- Do not sit down with the IC recorder in your back pocket. – Do not put your IC recorder into a bag with the headphones/earphones cord wrapped around it and subject the bag to strong impact. • Be careful not to allow water to splash on the unit. The unit is not waterproof. In particular, be careful in the following situations. – When you have the unit in your pocket and go to the bathroom, etc.
- When you bend down, the unit may drop into the water and may get wet. – When you use the unit in an environment where the unit is exposed to rain, snow, or humidity.
- In circumstances where you get sweaty. If you touch the unit with wet hands or if you put the unit in the pocket of sweaty clothes, the unit may get wet. • Listening with this unit at high volume may affect your hearing.
- For traffic safety, do not use this unit while driving or cycling. • Do not use this unit at a place where the inability to hear surrounding sounds may present a danger. • You may feel pain in your ears if you use the headphones when the
- ambient air is very dry. This is not because of a malfunction of the headphones, but because of static electricity accumulated in your body. You can reduce static electricity by wearing non-synthetic clothes that prevent the emergence of static
- electricity. • Do not place this product close to medical devices. This product (including accessories) has magnet(s) which may interfere with pacemakers, programmable shunt valves for hydrocephalus
- treatment, or other medical devices. Do not place this product close to persons who use such medical devices. Consult your doctor before using this product if you use any such medical device. **On noise**
- Noise may be heard when the unit is placed near an AC power source, a fluorescent lamp or a mobile phone during recording or playback. • Noise may be recorded when an object, such as your finger, etc., rubs or scratches the unit during recording.
- **On maintenance** To clean the exterior, use a soft cloth slightly moistened in water. Then use a soft dry cloth to wipe the exterior. Do not use alcohol, benzine or thinner. If you have any questions or problems concerning your unit, please consult your nearest Sony dealer.

We would prefer you do not contact us about the contents of source code. Licenses (in English) are recorded in the built-in memory of your IC recorder. Establish a Mass Storage connection between the IC recorder and a computer to read licenses in the "LICENSE" folder.

## **WARNING**

- Do not expose the batteries (battery pack or batteries installed) to excessive heat such as sunshine, fire or the like for a long time. • Do not subject the batteries to extreme low temperature conditions that may result in overheating and thermal runaway.
- Do not dismantle, open or shred secondary cells or batteries. • In the event of a cell leaking, do not allow the liquid to come in contact with the skin or eyes. If contact has been made, wash the affected area with copious amounts of water and seek medical advice. • Do not use any charger other than that specifically provided for use with
- the equipment. • Secondary cells and batteries need to be charged before use. Always use the correct charger and refer to the manufacturer's instructions or equipment manual for proper charging instructions. • After extended periods of storage, it may be necessary to charge
- and discharge the cells or batteries several times to obtain maximum performance. • Dispose of properly.

## **CAUTION**

Risk of explosion if battery is replaced by an incorrect type. Dispose of used batteries according to the instructions.

- **Notice for the customers: the following information is only applicable to equipment sold in the countries applying EU directives**
- This product has been manufactured by or on behalf of Sony Corporation. EU Importer: Sony Europe B.V. Inquiries to the EU Importer or related to product compliance in Europe
- should be sent to the manufacturer's authorized representative, Sony Belgium, bijkantoor van Sony Europe B.V., Da Vincilaan 7-D1, 1930 Zaventem, Belgium.

High sound pressure Hearing damage risk

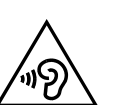

Do not listen at high volume levels for long periods

The validity of the CE marking is restricted to only those countries where it is legally enforced, mainly in the countries EEA (European Economic Area) and Switzerland.

This equipment has been tested and found to comply with the limits set out in the EMC regulation using a connection cable shorter than 3 meters.

# This symbol on the product, the battery or on the packaging indicates that

the product and the battery shall not be treated as household waste. On certain batteries this symbol might be used in combination with a chemical symbol. The chemical symbol for lead (Pb) is added if the battery contains more than 0.004% lead. By ensuring that these products and batteries are disposed of correctly, you will help to prevent potentially negative consequences for the environment and human health which could be caused by inappropriate waste handling. The recycling of the materials will help to conserve natural resources. In case of products that for safety performance or data integrity reasons require a permanent connection with an incorporated battery, this battery should be replaced by qualified service staff only. To ensure that the battery and the electrical and electronic equipment will be treated properly, hand over these products at end-oflife to the appropriate collection point for the recycling of electrical and electronic equipment. For all other batteries, please view the section on how to remove the battery from the product safely. Hand the battery over to the appropriate collection point for the recycling of waste batteries. For more detailed information about recycling of this product or battery, please contact your local Civic Office, your household waste disposal service or the shop where you purchased the product or battery.

#### **Notice for users**

• All rights reserved. This manual or the software described herein, in whole or in part, may not be reproduced, translated or reduced to any machine readable form without prior written approval from Sony Corporation. • What you record is for personal enjoyment and use only. Copyright laws prohibit other forms of use without the permission of the copyright holders.

## **Record**

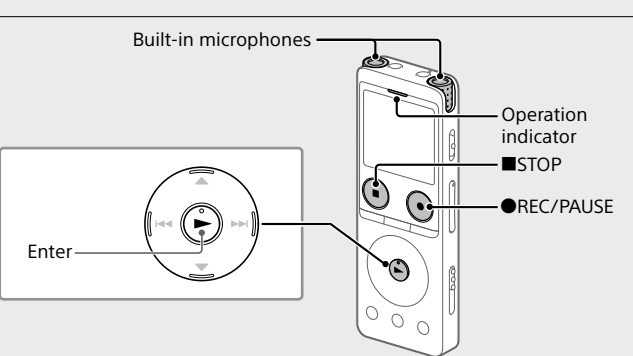

¼ To save the recorded file on the microSD card, you need to change the file storage destination folder. Select "Recording Folder" - "SD Card" from the OPTION menu, and then start recording.

#### Turn the IC recorder so that its built-in microphones point in the direction of the target sound source.

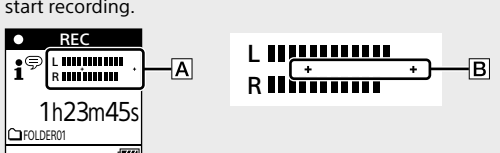

"Saving..." and then recording standby screen appear on the display window.

## **Listen**

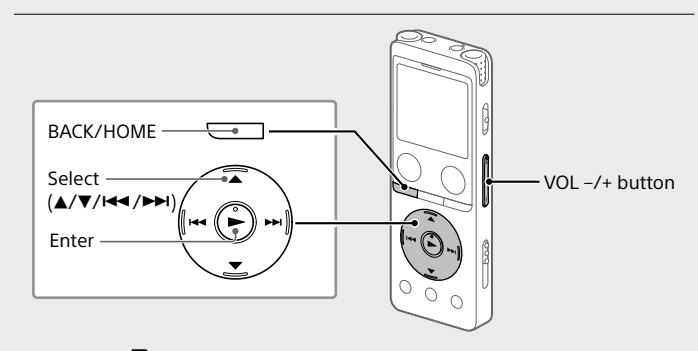

 $\circled{1}$  Select "  $\circled{1}$  Recorded Files" from the HOME menu.

 Select your desired file. Playback starts and the operation indicator lights in green.

Press VOL + or VOL - to adjust the volume.

**⑤ Press ■STOP to stop playback.** 

.ر<br>ج Right after you stopped recording, you can press  $\blacktriangleright$  to play the file you have just recorded.

### **To add a track mark**

You can add a track mark at a point at which you want to divide a file later or locate during playback. You can add a maximum of 98 track marks to each file. You can also add track marks during recording.

**Locating the desired playback point quickly (Time Jump, Easy Search)** • Using the time jump function allows you to move to any of the 10 points

- throughout the total duration of a file. You can use this function with  $\overline{H}$  or  $\overline{H}$  in the time jump mode. • Using the easy search function allows you to forward or reverse a fixed
- number of seconds (10 seconds for forwarding, 3 seconds for reversing) during playback.

## **Delete**

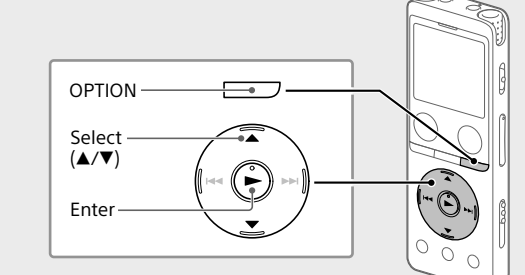

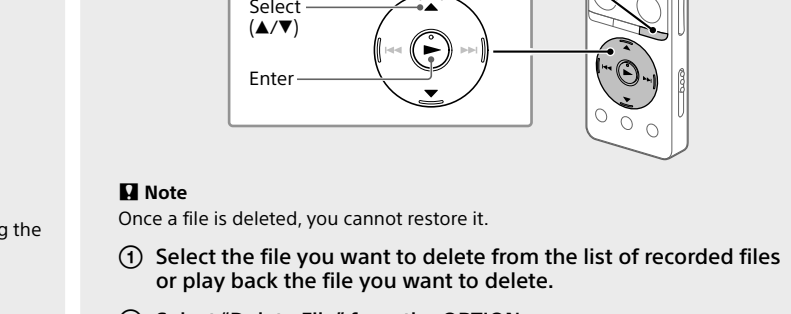

or play back the file you want to delete. Select "Delete File" from the OPTION menu.

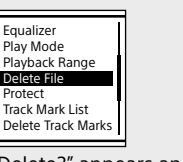

"Delete?" appears and the selected file starts playing for your confirmation.

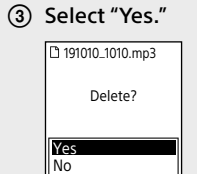

"Please Wait" appears and stays until the selected file is deleted.

## **Specifications**

**Capacity (User available capacity\*1 \*2)** 4 GB (approx. 3.20 GB = 3,435,973,837 Byte)

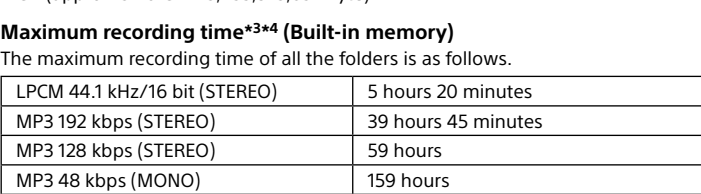

#### **Battery Life (a built-in rechargeable lithium-ion battery)\*5** The battery life spans provided here are all approximate periods of time.

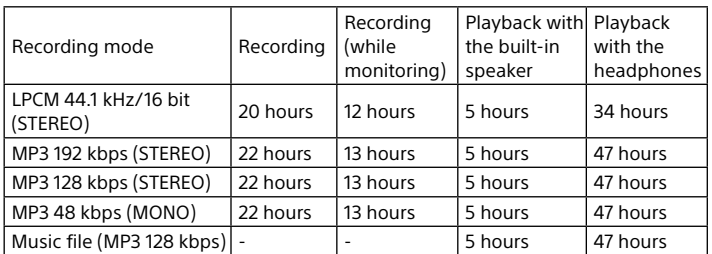

**Dimensions (w/h/d) (not incl. projecting parts and controls)** Approx. 36.6 mm × 102.8 mm × 12.2 mm

#### **Mass** Approx. 48 g

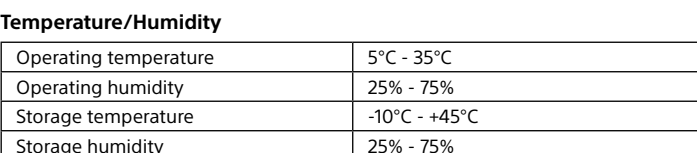

## **Compatible memory cards**

• microSDHC cards from 4 GB to 32 GB • microSDXC cards of 64 GB or more

- \*1 A small amount of the built-in memory is used for file management and therefore not
- available for user storage. <sup>2</sup> When the built-in memory is formatted with the IC recorder.
- \*3 The maximum recordable time in this topic is provided for your reference only. \*4 Default settings for the recording scenes.
- \*5 Measured values acquired under our measurement conditions. These values may decrease depending on the usage conditions.

## **Trademarks and licenses**

• Microsoft, Windows and Windows Media are registered trademarks or trademarks of Microsoft Corporation in the United States and/or other countries.

• macOS is a trademark of Apple Inc., registered in the U.S. and other countries. • microSD, microSDHC and microSDXC logos are trademarks of SD-3C, LLC.

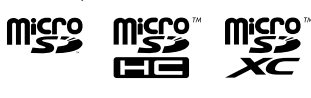

- All other trademarks and registered trademarks are trademarks or registered trademarks of their respective holders. Furthermore, "™" and "®" are not mentioned in each in this manual.
- MPEG Layer-3 audio coding technology and patents licensed from Fraunhofer IIS and Thomson. • This product is protected by certain intellectual property rights of Microsoft Corporation. Use or distribution of such technology outside of this product
- is prohibited without a license from Microsoft or an authorized Microsoft subsidiary.

## **Notes on the License**

This IC recorder comes with software that are used based on licensing agreements with the owners of that software. Based on requests by the owners of copyright of these software applications, we have an obligation to inform you of the following. Please read the following sections.

Licenses (in English) are recorded in the built-in memory of your IC recorder. Establish a Mass Storage connection between the IC recorder and a computer to read licenses in the "LICENSE" folder.

#### **On GNU GPL/LGPL applied software**

The software that is eligible for the following GNU General Public License (hereinafter referred to as "GPL") or GNU Lesser General Public License (hereinafter referred to as "LGPL") are included in the IC recorder. This informs you that you have a right to have access to, modify, and redistribute source code for these software programs under the conditions

of the supplied GPL/LGPL. Source code is provided on the web. Use the following URL to download it. <http://www.sony.net/Products/Linux/>

## **The display window turns off automatically**

The "Screen Off Timer" setting on your IC recorder is set to "30 Sec" by default to save battery power. If you leave the IC recorder untouched for 30 seconds, the display window will turn off, but you can still perform any button operations. To turn the display window back on, press BACK/HOME.

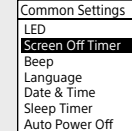

¼ You can keep the display window from turning off or change the default setting to another timer interval. Press and hold BACK/ HOME and select " Settings" - "Common Settings" - "Screen Off Timer," and then select "No Auto Screen Off," "15 Sec," "30 Sec,"

"1 Min," "3 Min," or "5 Min."

GB **FR** 

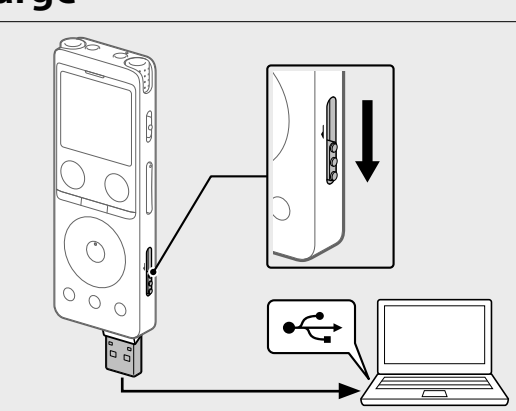

# **SONY**

# Enregistreur IC Mode d'emploi

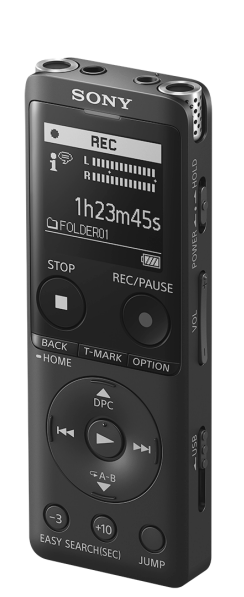

ICD-UX570

© 2019 Sony Corporation Printed in China

# **Consultation du Guide d'aide**

Ce Mode d'emploi présente des instructions relatives au fonctionnement général de l'enregistreur IC. Le Guide d'aide est un manuel en ligne. Reportez-vous au Guide d'aide pour de plus amples informations, le fonctionnement et les solutions possibles en cas de problèmes.

[https://rd1.sony.net/help/icd/u57/h\\_ce/](https://rd1.sony.net/help/icd/u57/h_ce/)

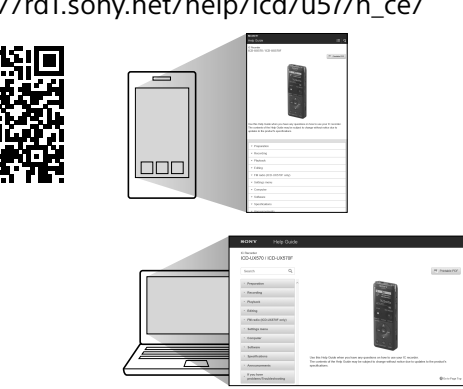

# **Vérification des éléments fournis**

• Enregistreur IC (1) • Étui (1)

• Mode d'emploi (cette feuille) • Carte de garantie (1)

• Logiciel, Sound Organizer 2 (fichier d'installation enregistré en mémoire intégrée pour pouvoir l'installer sur l'ordinateur.)

> $|19|$  $\overline{20}$

> $|21|$  $\sqrt{22}$

> $|23|$

# **Éléments et commandes**

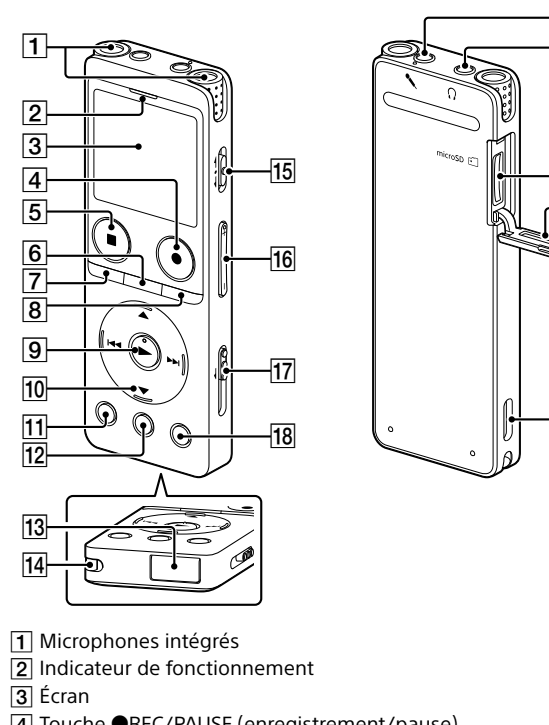

 Touche REC/PAUSE (enregistrement/pause)

- **5** Touche ■STOP 6 Touche T-MARK (repère de piste)
- Touche BACK/ . HOME **B** Touche OPTION
- **9** Touche  $\blacktriangleright$  (lecture/entrée)\*
- TO Touche de commande (▲ DPC (Digital Pitch Control),  $\Psi \subseteq A$ -B (répétition A-B),  $\blacktriangleright$  (révision/retour rapide) (calage/avance rapide))
- 11 Touche -3 EASY SEARCH(SEC)
- Touche +10 EASY SEARCH(SEC) Protection du connecteur USB (le connecteur USB se trouve derrière la
- protection.) Orifice de la dragonne (dragonne non fournie avec l'enregistreur IC.)
- 15 Commutateur POWER•HOLD\*2
- 16 Touche VOL  $-$ / $+$ <sup>\*1</sup> (volume  $-$ / $+$ )
- 17 Levier coulissant USB
- Touche JUMP (déplacement en avant ou en arrière)
- Prise (microphone)\*1
- **20** Prise  $\Omega$  (casque) 21 Logement de carte microSD (le logement de carte se trouve derrière la
- protection.) 22 Protection du logement
- 23 Haut-parleur intégré
- \*1 La touche  $\blacktriangleright$  (lecture/entrée), la touche VOL + (volume +) et la prise  $\blacktriangle$  (microphone) possèdent un repère tactile. Utilisez-le comme point de référence lors du fonctionnement de l'enregistreur IC.
- \*2 Faites glisser le commutateur POWER•HOLD sur « POWER » de manière prolongée pendant au moins 8 secondes pour redémarrer l'enregistreur IC. Pour plus d'informations, reportezvous au Guide d'aide.

# **Opérations de votre nouvel enregistreur IC**

# **Charge**

- Chargez l'enregistreur IC. Faites glisser le levier coulissant USB vers le sens de la flèche, et branchez le connecteur USB sur le port USB d'un ordinateur allumé. Une fois la batterie entièrement chargée, l'indicateur de batterie passe de l'animation de chargement à « ».
- Débranchez l'enregistreur IC. Assurez-vous que le message « Accessing » ne s'affiche plus à l'écran. Reportez-vous ensuite au Guide d'aide pour débrancher correctement l'enregistreur IC.

## **Mise sous tension**

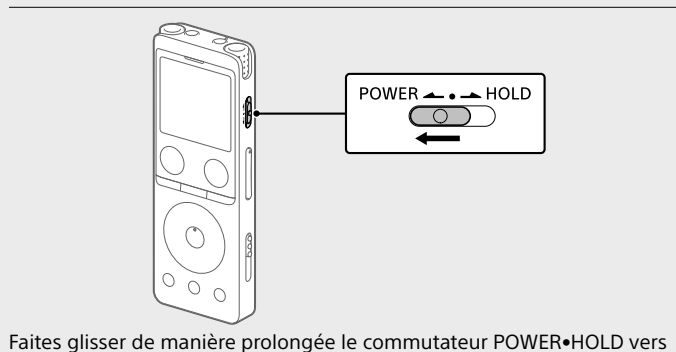

« POWER » jusqu'à ce que l'écran apparaisse. Pour mettre l'appareil hors tension, faites glisser le commutateur POWER•HOLD vers « POWER » de manière prolongée jusqu'à ce que « Power Off » s'affiche à l'écran.

**Prévention contre les opérations involontaires (HOLD)** Faites glisser le commutateur POWER•HOLD vers « HOLD ».

 $POWER \rightarrow POM$  $\circ$ 

∽

.ري<br>پ Pour libérer l'enregistreur IC de l'état HOLD, faites glisser le commutateur POWER•HOLD vers le milie

Appuyez sur STOP pour revenir à l'écran affiché avant d'avoir accédé au menu HOME.

# **Paramètres initiaux**

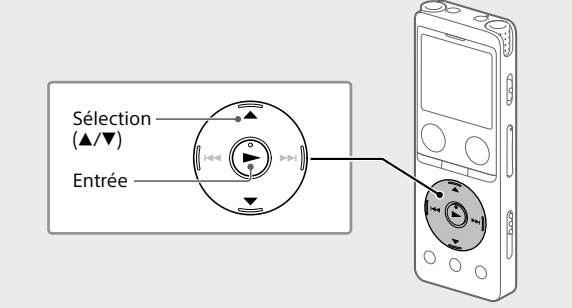

À la première mise sous tension de l'enregistreur IC, le message « Configure Initial Settings » s'affiche à l'écran. Vous pouvez alors sélectionner la langue affichée, régler l'horloge, et activer ou désactiver le bip.

> **Cliquez de manière prolong Faites glisse 3 Déposez.**

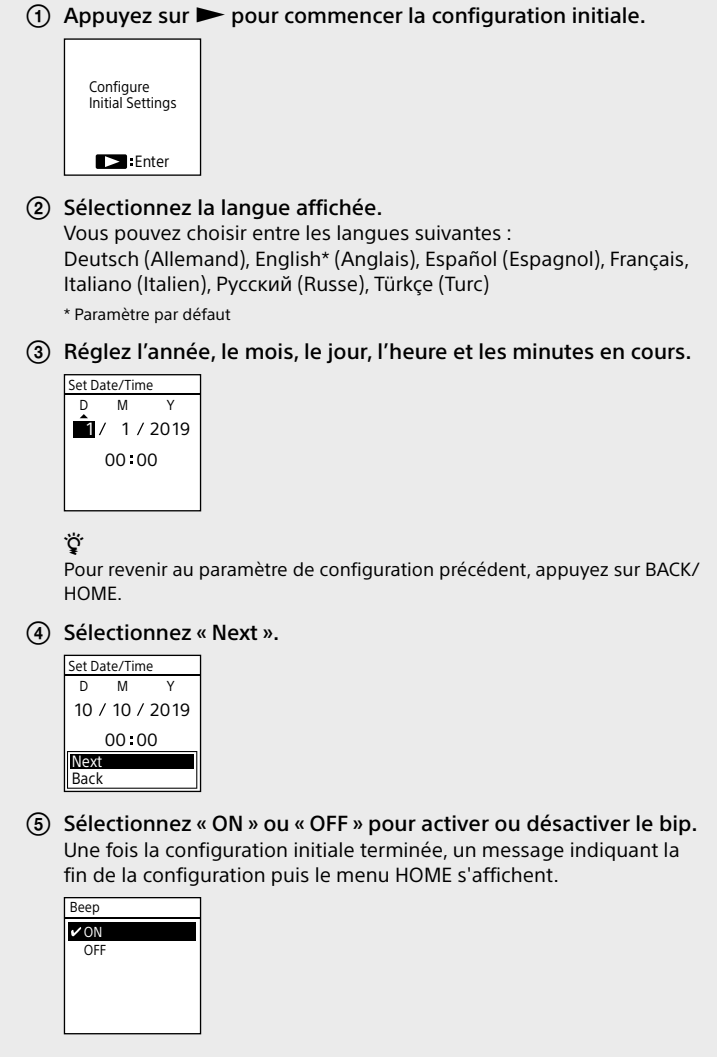

 **Remarques** • Si vous attendez plus de 30 secondes pour passer à l'étape suivante, l'écran s'éteindra. Pour allumer l'écran afin de continuer la configuration initiale, appuyez sur BACK/HOME.

• Vous pouvez modifier n'importe quel paramètre initial ultérieurement. Pour plus d'informations, reportez-vous au Guide d'aide.

### **Utilisation du menu HOME**

Vous pouvez utiliser le menu HOME pour effectuer de nombreuses opérations, notamment la recherche et la lecture d'un fichier enregistré ou

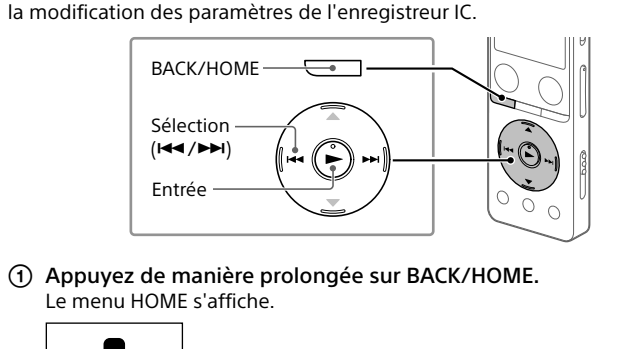

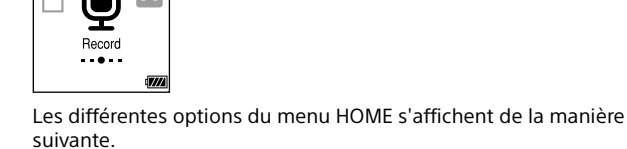

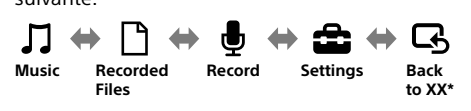

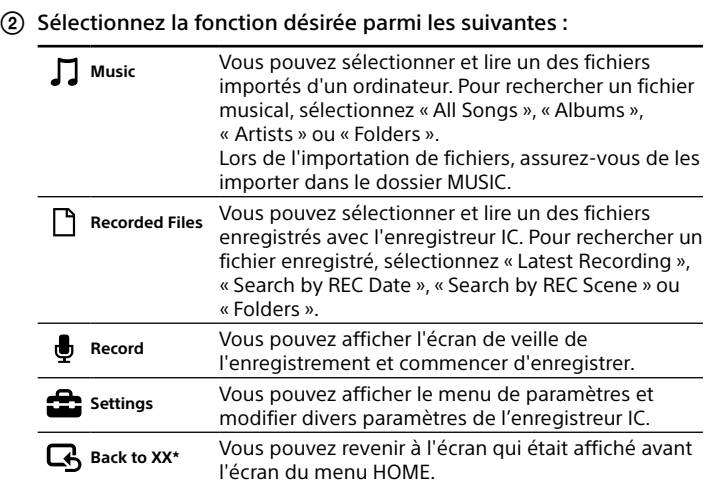

\* La fonction que vous utilisez actuellement est affichée sous la forme « XX ».

¼

## **Utilisation du menu OPTION**

Vous pouvez utiliser le menu OPTION pour effectuer de nombreuses fonctions, notamment la modification des paramètres de l'enregistreur IC. Les options disponibles varient selon la situation.

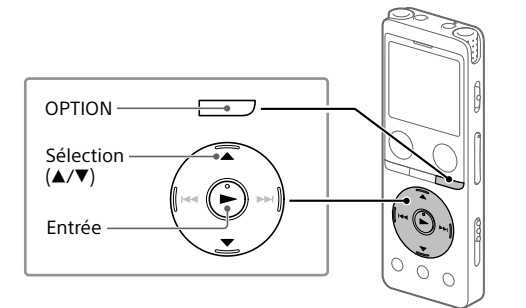

 Sélectionnez la fonction de votre choix du menu HOME, puis appuyez sur OPTION.

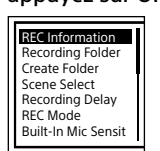

 Sélectionnez l'élément de menu pour lequel vous désirez modifier le paramètre.

Sélectionnez l'option de paramètre de votre choix.

## **Copie de fichiers de l'enregistreur IC vers un ordinateur**

Vous pouvez copier des fichiers et des dossiers de l'enregistreur IC vers un ordinateur à des fins de stockage.

 Suivez les instructions de la section « Charge » pour brancher votre enregistreur IC à un ordinateur.

 Faites glisser et déposez les fichiers ou dossiers à copier de « IC RECORDER » ou « MEMORY CARD » vers le disque local de l'ordinateur.

## **Copie d'un fichier ou dossier (glisser et déposer)**

MEMORY CARD

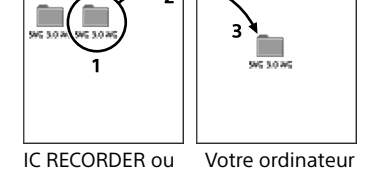

Débranchez votre enregistreur IC de l'ordinateur.

## **Installation de Sound Organizer 2** Installez Sound Organizer dans votre ordinateur.

Sound Organizer permet l'échange de fichiers entre votre enregistreur IC et un ordinateur. Les chansons importées de CD de musique ou d'autres supports, les fichiers MP3 ou autres fichiers audio importés vers un ordinateur peuvent également être lus et transférés vers l'enregistreur IC.

**Remarques**

• Sound Organizer est compatible avec les ordinateurs exécutant Windows uniquement. Il n'est pas compatible avec un Mac. • Cet enregistreur IC est uniquement compatible avec Sound Organizer 2. • Si vous formatez la mémoire intégrée, toutes les données qui y sont stockées sont supprimées. (Le programme d'installation du logiciel Sound Organizer est également supprimé.)

¼ • Lors de l'installation de Sound Organizer, connectez-vous avec un compte ayant des droits d'administrateur. • Le processus d'installation varie selon la version de Windows. L'exemple ci-

dessous utilise Windows 10. Suivez les instructions de la section « Charge » pour brancher votre enregistreur IC à un ordinateur.

- Assurez-vous que l'enregistreur IC est correctement détecté par l'ordinateur. « Connecting » s'affiche à l'écran de l'enregistreur IC tant que
- l'enregistreur IC est branché à l'ordinateur. Cliquez avec le bouton droit de la souris sur le coin inférieur gauche du bureau, puis cliquez sur l'option [Explorateur de
- fichiers] du menu. Cliquez deux fois sur [IC RECORDER] - [FOR WINDOWS].

 Cliquez deux fois sur [SoundOrganizer\_V2002] (ou [SoundOrganizer\_V2002.exe]).

Suivez les instructions affichées à l'écran de l'ordinateur. Lorsque la fenêtre [Welcome to Sound Organizer 2 Installer]

- s'affiche, cliquez sur [Next]. Assurez-vous d'accepter les dispositions du contrat de licence en sélectionnant [I accept the terms in the license agreement], puis
- en cliquant sur [Next]. Lorsque la fenêtre [Setup Type] s'affiche, sélectionnez [Standard] ou [Custom], puis cliquez sur [Next]. Suivez les instructions à l'écran et réglez les paramètres d'installation
- lorsque vous sélectionnez [Custom]. Lorsque la fenêtre [Ready to Install the Program] s'affiche, cliquez sur [Install].
- L'installation démarre. Lorsque la fenêtre [Sound Organizer 2 has been installed successfully.] s'affiche, cochez la case [Launch Sound Organizer 2 Now], puis cliquez sur [Finish].

 **Remarque** Vous pouvez être amené à redémarrer votre ordinateur après avoir installé Sound Organizer 2.

# **Précautions**

**Alimentation** 3,7 V CC : batterie intégrée rechargeable au lithium-ion 5,0 V CC : lorsque chargée avec USB

Le guide du niveau d'enregistrement  $(\overline{A})$  s'affiche pendant l'enregistrement. La section entre + et +  $(\overline{B})$  représente le niveau d'entrée optimal de l'enregistrement. Réglez l'orientation des microphones intégrés, la distance par rapport à la source sonore, le paramètre de sensibilité des microphones ou le paramètre de « Scene Select » de manière à ce que le niveau d'enregistrement corresponde à la plage optimale, comme illustré

Consommation électrique nominale : 500 mA

Vous pouvez ajouter un repère de piste au point auquel vous souhaiterez diviser ultérieurement un fichier ou que vous souhaiterez localiser en cours de lecture. Vous pouvez ajouter au maximum 98 repères à chaque fichier

- **Manipulation** • Ne laissez pas l'appareil à proximité d'une source de chaleur ou dans un endroit exposé au rayonnement direct du soleil, à une poussière excessive ou à des chocs mécaniques. • Si des éléments solides ou liquides venaient à pénétrer à l'intérieur de
- l'appareil, retirez la pile ou la batterie et faites-le vérifier par un technicien qualifié avant de le remettre en service. • Lorsque vous utilisez votre enregistreur IC, veillez à suivre les précautions décrites ci-dessous afin d'éviter de déformer le boîtier ou de provoquer un
- dysfonctionnement de l'enregistreur IC. – Ne vous asseyez pas après avoir placé l'enregistreur IC dans votre poche arrière. – Ne placez pas votre enregistreur IC dans un sac après avoir enroulé le
- cordon du casque/des écouteurs autour et ne soumettez pas le sac à des chocs violents. • Veillez à ne pas renverser d'eau sur l'appareil. L'unité n'est pas étanche.
- Soyez particulièrement prudent(e) dans les situations suivantes : – Lorsque vous vous rendez dans la salle de bain, etc., alors que l'appareil se trouve dans votre poche. Si vous vous baissez, l'appareil risque de tomber dans l'eau et d'être
- mouillé. – Lorsque vous utilisez l'appareil dans un environnement dans lequel il est exposé à la pluie, à la neige ou à l'humidité. – Lorsque vous transpirez. Si vous touchez l'appareil alors que vos mains
- sont mouillées ou si vous placez ce dernier dans la poche d'un vêtement couvert de sueur, il risque d'être mouillé. • Vous risquez de subir des lésions auditives si vous utilisez cet appareil à un
- volume élevé. • Pour des raisons de sécurité, n'utilisez pas cet appareil en voiture ou à vélo.
- N'utilisez pas cette unité dans un endroit où l'incapacité d'entendre les bruits avoisinants risque d'être dangereuse. • Vous risquez d'avoir mal aux oreilles si vous utilisez le casque alors que l'air ambiant est très sec. Cela n'est pas lié à un dysfonctionnement des écouteurs mais à l'accumulation d'électricité statique dans votre corps.
- Vous pouvez diminuer cette électricité statique en portant des vêtements non synthétiques évitant son apparition. • Ne placez pas ce produit à proximité de dispositifs médicaux. Ce produit (y compris les accessoires) comporte un ou des aimants susceptibles de perturber les stimulateurs cardiaques, les valves de
- régulation programmables du traitement de l'hydrocéphalie ou d'autres dispositifs médicaux. Ne placez pas ce produit à proximité de personnes utilisant de tels dispositifs médicaux. Consultez un médecin avant de vous servir de ce produit si vous utilisez un tel appareil médical.
- Des bruits parasites peuvent se faire entendre si l'appareil est placé à proximité d'une source d'alimentation secteur, d'une lampe fluorescente ou d'un téléphone mobile durant l'enregistrement ou la lecture. • Il se peut que des bruits parasites soient enregistrés si quelque chose comme votre doigt par exemple, touche ou frotte accidentellement l'appareil pendant l'enregistrement.
- **Entretien**

**Bruits**

- Pour nettoyer l'extérieur, utilisez un chiffon doux légèrement imprégné d'eau. Utilisez ensuite un chiffon doux sec pour essuyer l'extérieur. N'utilisez pas d'alcool, d'essence ou de diluant.
- Si vous avez des questions ou des problèmes concernant cet appareil, consultez votre revendeur Sony.

## **AVERTISSEMENT**

- N'exposez pas les piles (pack de piles ou piles installées) à de fortes chaleurs (rayons du soleil, feu, etc.) pendant une période prolongée. • Soumettre les piles ou batteries à des températures extrêmement basses risque d'entraîner une surchauffe et une fuite thermique. • Ne démontez pas, n'ouvrez pas ou ne broyez pas les piles ou batteries secondaires.
- En cas de fuite, ne laissez pas le liquide entrer en contact avec la peau et les yeux. Dans le cas contraire, lavez la surface en question avec beaucoup d'eau et consultez un médecin. • N'utilisez un chargeur autre que celui qui est fourni pour être
- particulièrement utilisé avec ce produit. • Les piles ou batteries secondaires doivent être chargées avant utilisation.
- Utilisez toujours le chargeur adéquat et reportez-vous aux instructions du fabricant ou au manuel du matériel pour obtenir des instructions de chargement correctes. • Après un stockage prolongé, il est nécessaire de charger et de décharger
- les piles ou les batteries plusieurs fois afin d'obtenir les meilleures performances possible. • Mettez au rebut d'une manière adéquate.

## **ATTENTION**

Risque d'explosion en cas de remplacement de la pile par un type incorrect. Mettez les piles usagées au rebut conformément aux instructions.

#### **Remarque à l'intention des clients : les informations suivantes ne concernent que l'équipement vendu dans les pays appliquant les directives européennes.**

Ce produit a été fabriqué par ou pour le compte de Sony Corporation. Importateur dans l'UE : Sony Europe B.V.

Les questions basées sur la législation européenne pour l'importateur ou relatives à la conformité des produits doivent être adressées au mandataire : Sony Belgium, bijkantoor van Sony Europe B.V., Da Vincilaan 7-D1, 1930 Zaventem, Belgique.

Pression sonore élevée Risque de diminution de l'acuité auditive N'écoutez pas le son à un volume élevé pendant de longues périodes.

La validité de la marque CE est limitée aux pays où elle est légalement en application, notamment dans les pays de l'EEE (Espace économique européen) et en Suisse.

Cet appareil a été testé et jugé conforme aux limites établies par la législation CEM en utilisant un câble de connexion d'une longueur inférieure à 3 mètres.

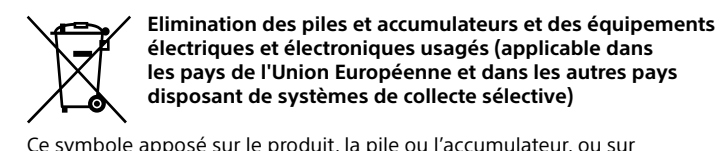

l'emballage, indique que le produit et les piles et accumulateurs fournis avec ce produit ne doivent pas être traités comme de simples déchets ménagers. Sur certains types de piles, ce symbole apparaît parfois combiné avec un symbole chimique. Le symbole pour le plomb (Pb) est rajouté lorsque ces piles contiennent plus de 0,004 % de plomb. En vous assurant que les produits, piles et accumulateurs sont mis au rebut de façon appropriée, vous participez activement à la prévention des conséquences négatives que leur mauvais traitement pourrait provoquer sur l'environnement et sur la santé humaine. Le recyclage des matériaux contribue par ailleurs à la préservation des ressources naturelles. Pour les produits qui, pour des raisons de sécurité, de performance ou d'intégrité des données, nécessitent une connexion permanente à une pile ou à un accumulateur intégré(e), il conviendra de vous rapprocher d'un Service Technique qualifié pour effectuer son remplacement. En rapportant votre appareil électrique, les piles et accumulateurs en fin de vie à un point de collecte approprié vous vous assurez que le produit, la pile ou l'accumulateur intégré sera traité correctement. Pour tous les autres cas de figure et afin d'enlever les piles ou accumulateurs en toute sécurité de votre appareil, reportez-vous au manuel d'utilisation. Rapportez les piles et accumulateurs, et les équipements électriques et électroniques usagés au point de collecte approprié pour le recyclage. Pour toute information complémentaire au sujet du recyclage de ce produit ou des piles et accumulateurs, vous pouvez contacter votre municipalité, votre déchetterie locale ou le point de vente où vous avez acheté ce produit.

## **Notice destinée aux utilisateurs**

• Tous droits réservés. Le Mode d'emploi et le logiciel qui y est décrit ne peuvent être reproduits, traduits ou réduits, en tout ou en partie, sous quelque forme exploitable pour une machine que ce soit sans l'autorisation écrite préalable de Sony Corporation. • Ce que vous enregistrez est strictement réservé à un usage privé. Les lois relatives au copyright interdisent toute autre utilisation sans l'autorisation des détenteurs des droits d'auteur.

# **Enregistrement**

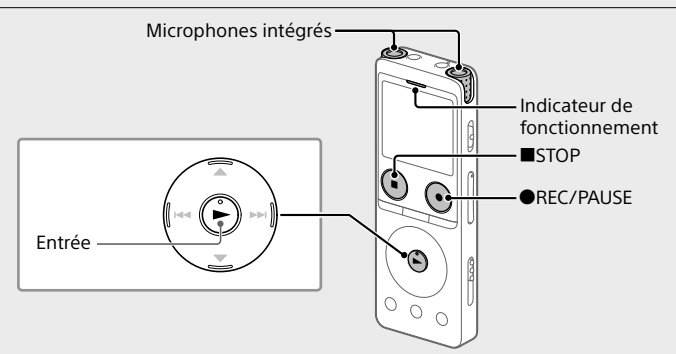

- ¼ • Avant le début d'un enregistrement, assurez-vous que l'état HOLD est désactivé. • Vous pouvez sélectionner une scène d'enregistrement pour chaque situation
- en sélectionnant « Scene Select » dans le menu OPTION.
- Sélectionnez « Record » dans le menu HOME. L'écran de veille de l'enregistrement s'affiche.
- Sélectionnez l'emplacement de stockage et le dossier du fichier enregistré. ¼ Pour enregistrer le fichier sur la carte microSD, vous devez changer le
- dossier de destination de stockage du fichier. Sélectionnez « Recording Folder » - « SD Card » dans le menu OPTION, puis commencez l'enregistrement.
- Orientez l'enregistreur IC de manière à ce que ses microphones intégrés soient dirigés vers la source sonore voulue. 4 Appuyez sur **OREC/PAUSE.**
- « REC » s'affiche à l'écran pour indiquer que l'enregistrement a commencé, puis l'indicateur de fonctionnement s'allume en rouge. **Remarque**

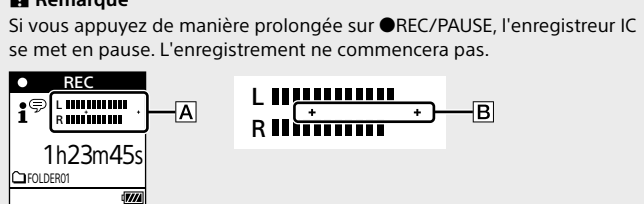

ci-dessous.

 Appuyez sur STOP pour arrêter l'enregistrement. « Saving... » puis l'écran de mise en veille de l'enregistrement s'affichent à l'écran.

## **Écoute**

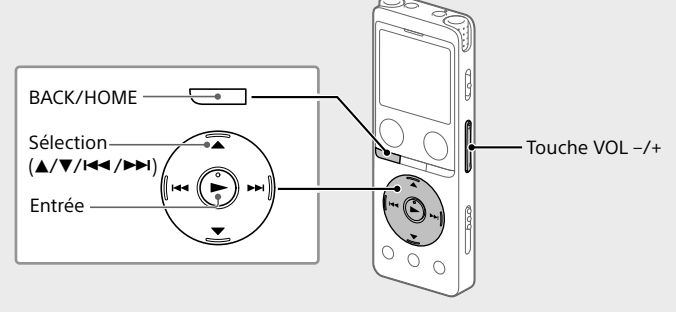

- Sélectionnez « Recorded Files » dans le menu HOME.
- Sélectionnez « Latest Recording », « Search by REC Date », « Search by REC Scene » ou « Folders ».
- Sélectionnez le fichier de votre choix. La lecture démarre et l'indicateur de fonctionnement s'allume en vert.

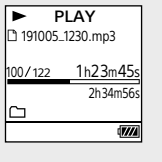

- Appuyez sur VOL + ou VOL pour régler le volume.
- Appuyez sur STOP pour arrêter la lecture.

#### ¼ Après l'arrêt de l'enregistrement, vous pouvez appuyer sur  $\blacktriangleright$  pour lire le fichier que vous venez d'enregistrer.

## **Ajout d'un repère de piste**

Vous pouvez également ajouter des repères de piste pendant l'enregistrement.

- 
- **Recherche rapide de la position de lecture voulue (Time Jump, Easy Search)** • La fonction de déplacement en avant ou en arrière (Time Jump) permet
- de se déplacer vers l'un des 10 points sur toute la durée d'un fichier. Vous pouvez utiliser cette fonction avec  $\blacktriangleleft$  ou  $\blacktriangleright$  en mode de déplacement.
- La fonction de recherche facile (Easy Search) permet d'avancer ou de revenir d'un nombre fixe de secondes (10 secondes en avant, 3 secondes en arrière) pendant la lecture.

## **Suppression**

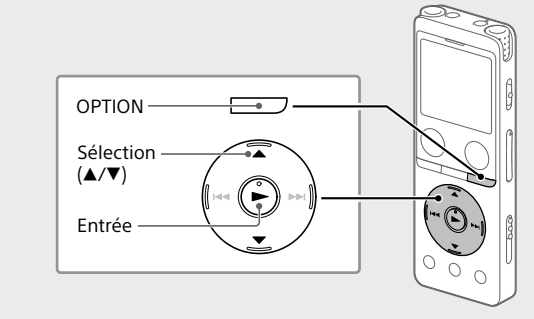

## **Remarque**

Une fois le fichier supprimé, il est impossible de le restaurer. Sélectionnez le fichier à supprimer dans la liste des fichiers enregistrés ou lisez le fichier à supprimer.

Sélectionnez « Delete File » dans le menu OPTION.

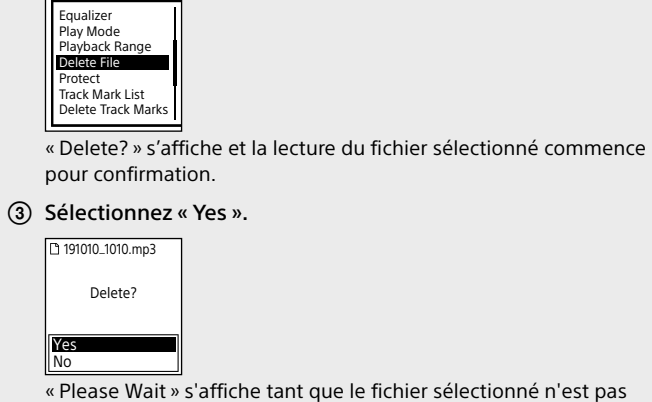

supprimé.

## **Caractéristiques techniques**

**Capacité (capacité disponible à l'utilisateur\*1 \*2)** 4 Go (environ 3,20 Go = 3 435 973 837 octets)

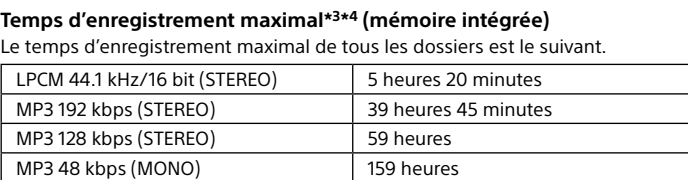

## **Autonomie de la batterie (batterie au lithium-ion rechargeable**

**intégrée)\*5** Les durées de vie de la batterie présentées ci-dessous sont toutes

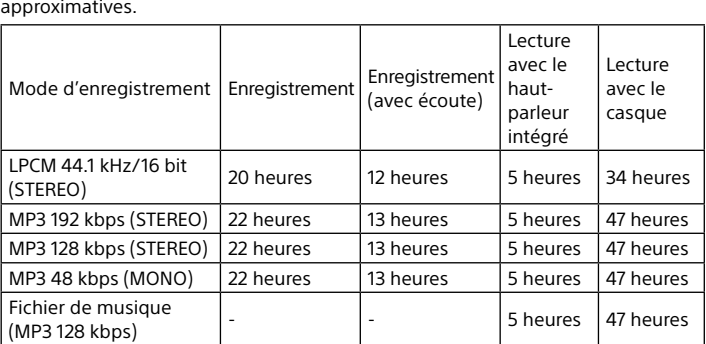

#### **Dimensions (l/h/p) (parties saillantes et commandes non comprises)** Environ 36,6 mm × 102,8 mm × 12,2 mm

**Poids** Environ 48 g

**Température/Humidité**

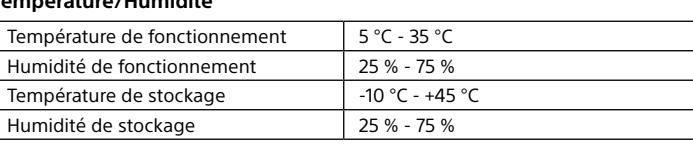

**Cartes mémoire compatibles** • Cartes microSDHC de 4 Go à 32 Go

• Cartes microSDXC de 64 Go ou plus

- \*1 Une petite partie de la mémoire intégrée est réservée à la gestion des fichiers et n'est donc
- pas disponible pour le stockage. \*2 Lorsque la mémoire intégrée est formatée à l'aide de l'enregistreur IC. \*3 Le temps d'enregistrement maximal indiqué dans cette rubrique est donné à titre
- d'indication uniquement. <sup>4</sup> Paramètres par défaut des scènes d'enregistrement.
- \*5 Valeurs mesurées acquises dans nos conditions de mesure. Ces valeurs peuvent être inférieures selon les conditions d'utilisation.

## **Marques commerciales et licences**

- Microsoft, Windows et Windows Media sont des marques commerciales ou des marques déposées de Microsoft Corporation aux États-Unis et/ou
- dans d'autres pays. • macOS est une marque commerciale d'Apple Inc., déposée aux États-Unis et dans d'autres pays.
- Les logos microSD, microSDHC et microSDXC sont des marques commerciales de SD-3C, LLC.

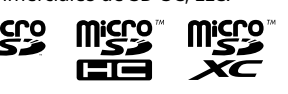

- Les autres marques commerciales et marques déposées apparaissant dans le présent document sont des marques commerciales ou des marques déposées de leurs propriétaires respectifs. En outre, « ™ » et « ® » ne sont pas mentionnés dans tous les cas de ce Mode d'emploi.
- Technologie d'encodage audio MPEG Layer-3 et brevets sous licence de Fraunhofer IIS et Thomson. • This product is protected by certain intellectual property rights of Microsoft

Corporation. Use or distribution of such technology outside of this product is prohibited without a license from Microsoft or an authorized Microsoft subsidiary. **Remarques sur la Licence**

Cet enregistreur IC est doté de logiciels qui sont utilisés sur la base de

contrats de licence avec les propriétaires de ces logiciels.

À la demande des détenteurs des droits d'auteur de ces applications logicielles, nous sommes dans l'obligation de vous communiquer les

informations suivantes.

Veuillez lire les sections suivantes.

Les licences (en anglais) sont enregistrées dans la mémoire intégrée de

votre enregistreur IC.

Stockage de masse entre l'enregistreur IC et un ordinateur pour lire les

licences dans le dossier « LICENSE ».

**À propos des logiciels sous licence GNU GPL/LGPL**

Les logiciels susceptibles d'être couverts par la GNU General Public License (ci-après désignée par « GPL ») ou la GNU Lesser General Public License (ci-

après désignée par « LGPL ») sont inclus dans l'enregistreur IC.

Cette notice vous informe que vous avez un droit d'accès, de modification et de redistribution du code source pour ces programmes logiciels conformément aux conditions de la licence GPL/LGPL fournie.

Vous trouverez le code source sur Internet. Utilisez l'URL suivante pour le

télécharger.

<http://www.sony.net/Products/Linux/>

Nous préférerions que vous ne nous contactiez pas à propos du contenu du

code source.

Les licences (en anglais) sont enregistrées dans la mémoire intégrée de votre enregistreur IC. Établissez une connexion Stockage de masse entre l'enregistreur IC et un ordinateur pour lire les licences dans le dossier

« LICENSE ».

 $\sqrt{\phi}$ 

## **L'écran s'éteint automatiquement** La fonction « Screen Off Timer » de votre enregistreur IC est réglée

sur « 30 Sec » par défaut pour économiser la charge de la batterie. Si vous ne touchez pas l'enregistreur IC pendant 30 secondes, l'écran s'éteint, mais vous pouvez quand même utiliser les touches. Pour rallumer l'écran, appuyez sur BACK/HOME.

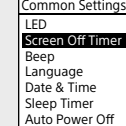

¼ Vous pouvez désactiver l'extinction de l'écran ou changer la durée de la minuterie. Appuyez de manière prolongée sur BACK/HOME et sélectionnez «  $\triangle$  Settings » - « Common Settings » - « Screen Off Timer », puis sélectionnez « No Auto Screen Off », « 15 Sec », « 30 Sec », « 1 Min », « 3 Min » ou « 5 Min ».